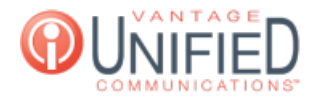

# How can I manage users in the Web Portal?

**■ 59 m** Thu, Jan 28, 2021 ■ Account [Administration](https://help.maxcore.io/category-8.html)

### **Question**

How can I manage users in the Web Portal?

#### **Answer**

The Users option will take you to the **User Management** page. This page displays the list of users that are in the selected group. You can view and edit the Name, Email, Role, Status, and Action for each user. Next to Group in the top right, the dropdown menu can be used to switch groups and to access the users that belong to the selected group.

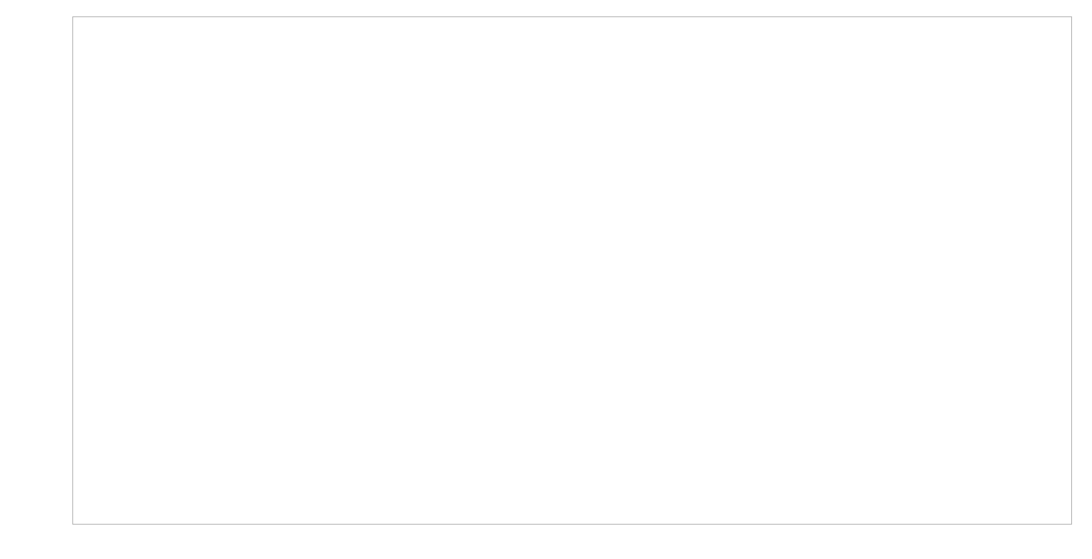

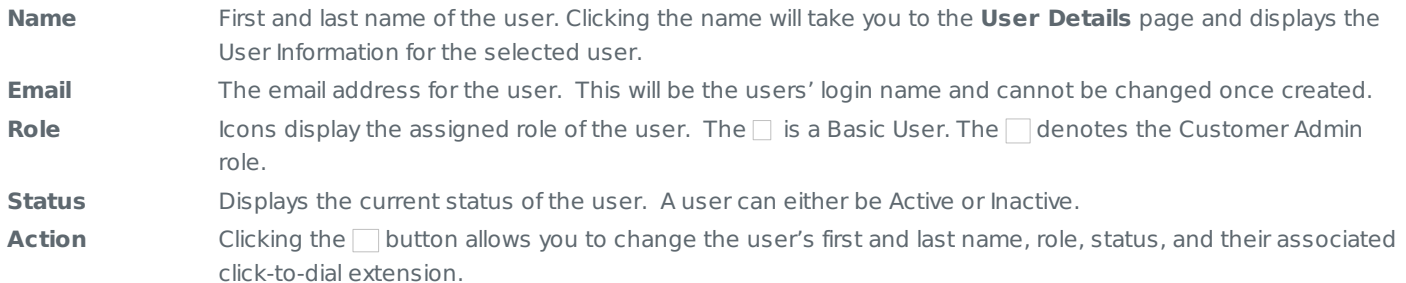

## **User Information**

After clicking on a name from the User Management page, you are brought to the selected users' **User Information**. This page displays the user's name, email address, role, and status, all of which can be adjusted from this page. Additionally, you have the ability to Reset and Change the MAXcore (web portal) password for the selected user. The ability to add, change, and remove a users' profile picture is available as well.

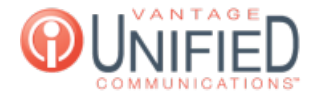

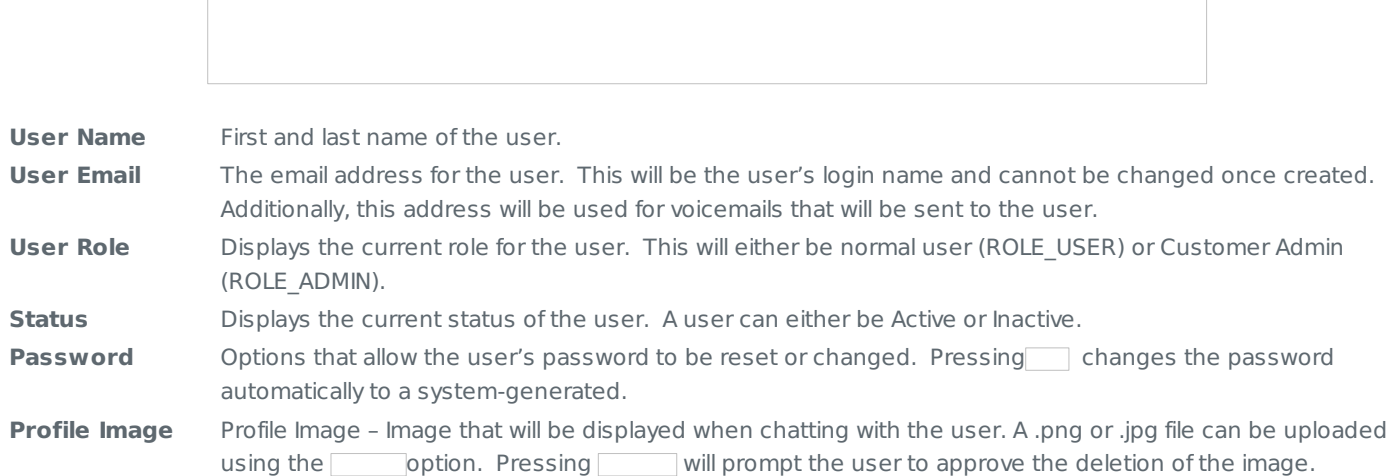

## **Password Requirements**

Web portal password must contain at least one numeric and one non-numeric characters, and must be at least 8 characters in length.

Passwords cannot be the repeated digits or characters, e.g. 11111, %%%%%%%%

Passwords cannot be the sequential digits or characters (in increasing or decreasing order), e.g. 12345,

Passwords cannot be the same as the previous one or reverse order of it

Web portal passwords cannot contain the unbroken string of user's first or last names

#### **Applies To**

MAXvoice Admin User

Online URL: <https://help.maxcore.io/article-59.html>